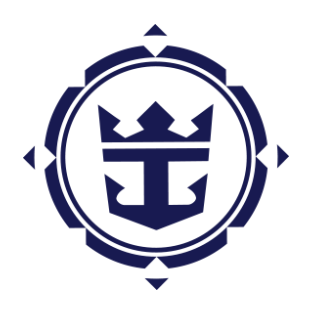

# **Tarifas Especiales para Agentes de Viajes**

Sales Support - LATAM

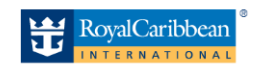

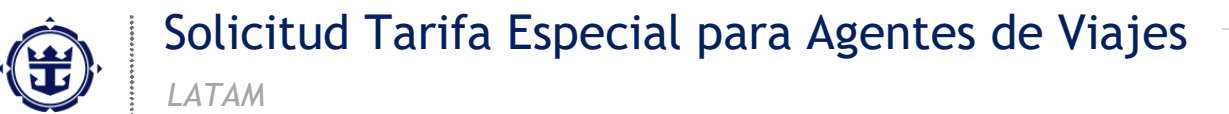

# CONTENIDO

## **Contents**

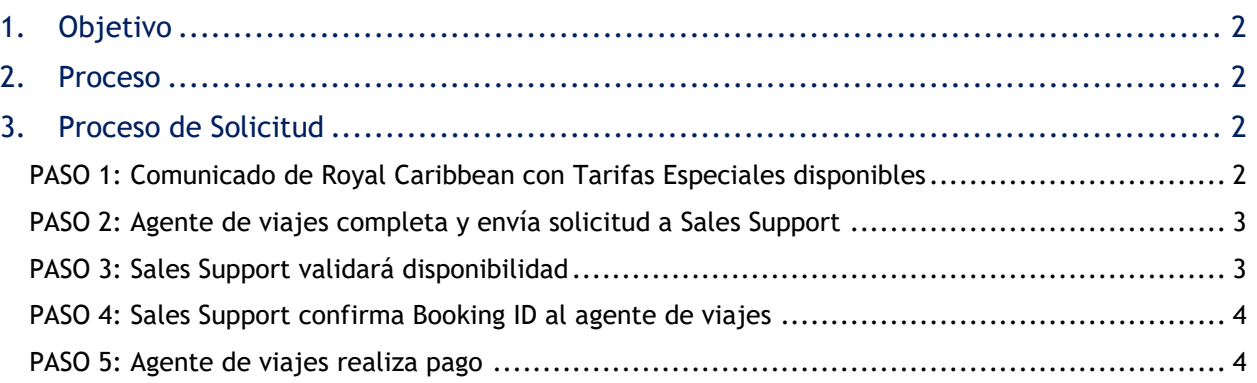

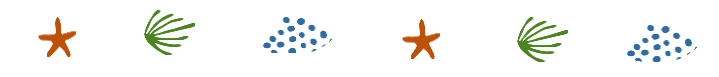

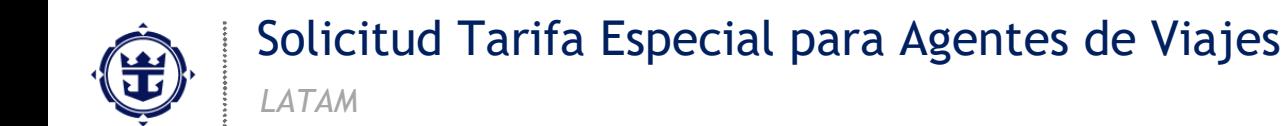

### <span id="page-2-0"></span>1. Objetivo

En este SOP, se describirá a detalle el proceso de solicitud de Tarifas Especiales Para Agentes de Viajes. Si un agente de viajes es acreedor, podrá navegar en un crucero y salida específica. Podrá disfrutar de una invitación al barco más un acompañante donde solo pagará propinas e impuestos.

### <span id="page-2-1"></span>2. Proceso

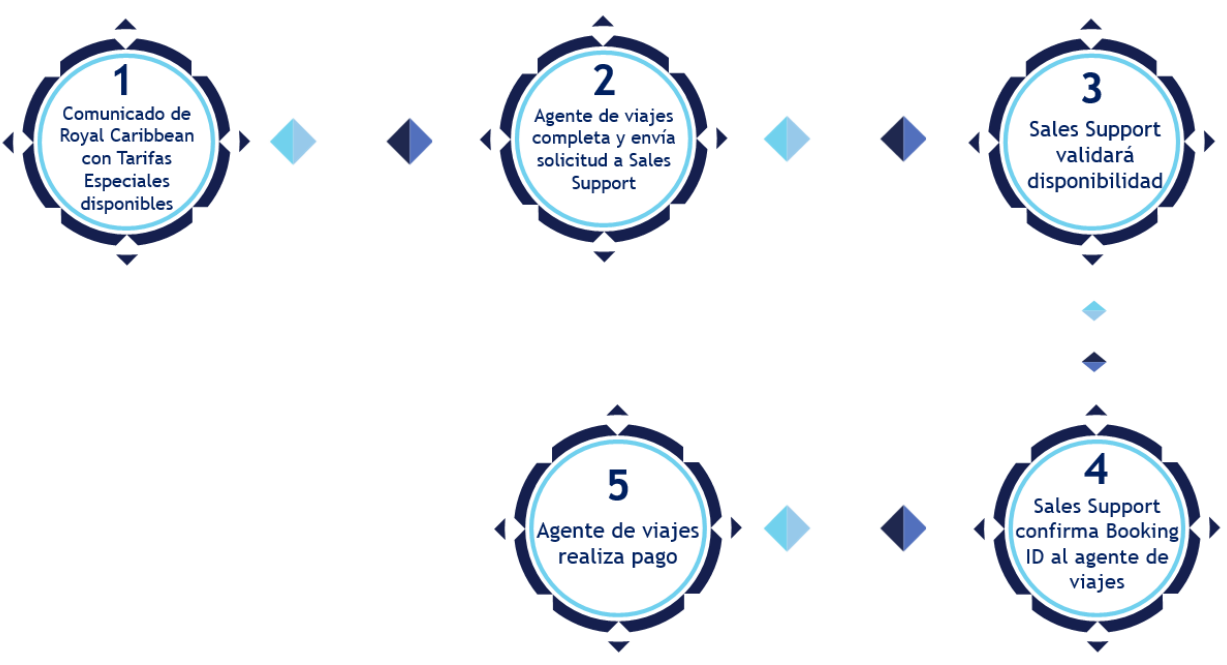

### <span id="page-2-2"></span>3. Proceso de Solicitud

<span id="page-2-3"></span>PASO 1: Comunicado de Royal Caribbean con Tarifas Especiales disponibles

El equipo de ventas de Royal Caribbean compartirá por mail los barcos y salidas específicas con tarifas especiales disponibles para agentes de viajes a través de un flyer.

En este comunicado vendrá incluido el formato "SOLICITUD TARIFA ESPECIAL PARA AGENTE DE VIAJES".

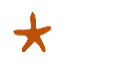

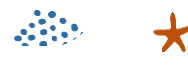

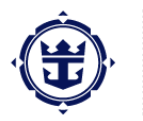

## Solicitud Tarifa Especial para Agentes de Viajes *LATAM*

#### <span id="page-3-0"></span>PASO 2: Agente de viajes completa y envía solicitud a Sales Support

- El agente interesado deberá de elegir una de las salidas disponibles mencionadas en el flyer.
- Deberá completar de manera correcta y sin dejar espacios en blanco el formato "SOLICITUD TARIFA ESPECIAL PARA AGENTE DE VIAJES". La información por llenar en el formato es:
- Fecha de navegación
- Barco
- Datos de los pasajeros (agente y acompañante)
	- o Nombre
	- o Nacionalidad
	- o Fecha de nacimiento
	- o Sexo
	- o Email (solo del agente)
- La preferencia de horario de comida (primer turno, segundo turno o turno abierto)
- Estatus de vacunación (vacunado o no vacunado)
- El agente deberá de enviar la solicitud al correo [latamsalessupport@rccl.com](mailto:latamsalessupport@rccl.com) con la siguiente información:
- Asunto del correo: Royal Caribbean Tarifa Especial "Nombre de agencia y País"
- Adjuntar:
	- o Formato "SOLICITUD TARIFA PARA AGENTE DE VIAJES".
	- o Documento que compruebe la agencia donde labora el solicitante (agente de viajes). *Ejemplo: tarjeta de presentación.*
	- o Pasaportes escaneados del agente y su acompañante.

*NOTA: Las primeras solicitudes que lleguen al mail de Sales Support, serán las primeras en ser revisadas. Para que la solicitud sea procesada, toda la información requerida debe estar completa y correcta. No podrá haber cambios ni ajustes.*

<span id="page-3-1"></span>PASO 3: Sales Support validará disponibilidad

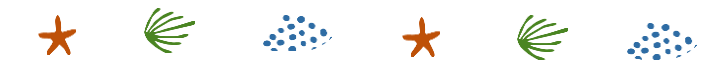

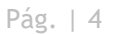

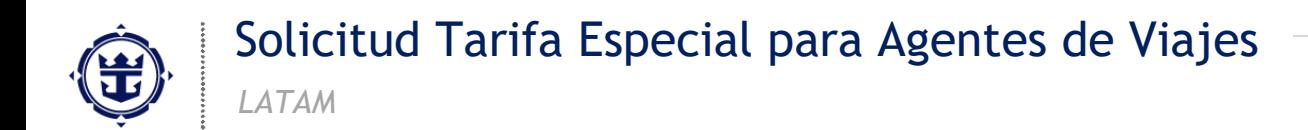

El equipo de Sales Support validará la disponibilidad con el área correspondiente para poder confirmar un Booking ID para el agente de viajes.

#### <span id="page-4-0"></span>PASO 4: Sales Support confirma Booking ID al agente de viajes

Si la solicitud ha sido aprobada, Sales Support confirmará por email el Booking ID al agente de viajes solicitando realice el pago.

En caso de que no haya disponibilidad, se notificará al agente de viajes. Esta confirmación estará sujeta a la disponibilidad al momento de recibir la solicitud.

<span id="page-4-1"></span>PASO 5: Agente de viajes realiza pago

Este deberá de realizarse dentro de las primeras 48 horas después de haber recibido la confirmación con el Booking ID, de otra forma la reserva se cancelará automáticamente. Existen dos posibilidades para hacer el pago, el cual deberá de hacerse de manera total:

- 1. Ingresar al link<https://www.royalcaribbean.com/reservation/lookup> y registrar los datos de tu reserva. Posteriormente, dar clic en "Manage Payment". Es muy importante dar clic en el **balance total** de la reserva y llenar los datos asociados a su tarjeta. Para finalizar, debe de seleccionar el botón de "Process Payment".
- 2. Contactar al Call Center para aplicar el pago. Deberá tener los datos de su reserva para realizar el pago:

- a. Opción 1 Contactarse al **(800) 327-6700**
- b. Opción 2 Contactarse al **+1-305-341-0204**

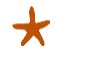

《 ★

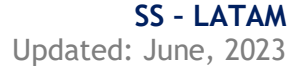